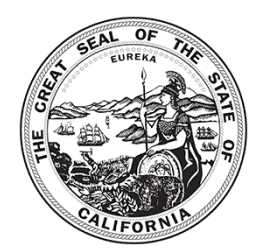

## *California Tax Credit Allocation Committee Annual Operating Expense (AOE) Form Electronic Filing Form 2023*

### **INTRODUCTION**

Welcome to the electronic Annual Operating Expense (AOE) Form. This electronic form is a Microsoft Excel spreadsheet that will expedite entry of project data into CTCAC's database. You must have Microsoft Excel in order to use this form. One spreadsheet must be completed for each property in the initial federal compliance period as well as those in the extended use period.

CTCAC will require the AOE report to be completed by accounting staff, the investor, or project asset manager and will require the name and title of person completing this report to be provided at the bottom of the report. This new requirement will ensure CTCAC is receiving complete and accurate operating costs for tax credit projects in California.

Please do not submit AOE report for projects that were only in operation for part of 2023, you are only required to submit the AOE report for projects which were operational for the entire 12 calendar months of 2023.

- **!** *Please do not make any changes to the spreadsheet or convert the Excel file to another file format.*
- **!** *Please submit only one worksheet per workbook.*
- **!** *Please complete entire form, if not applicable please include a 0.*

### **GETTING STARTED**

Go to<http://www.treasurer.ca.gov/ctcac/compliance/aoc/index.asp> and scroll down the page to the link: **Annual Operating Expense Form**.

- For Microsoft Internet Explorer Users, right click on the link and choose "*Save Target As…*" and save the file to your hard drive.
- For Mozilla Firefox Users, right click on the link and choose "*Save Link As…*" and save the file to your hard drive.

Open the file from the computer's hard-drive and enter the required information (see detailed instructions on the following pages).

If you have any questions or difficulties using this electronic form, please contact Jerry Yang at (916) 654-5742.

# **Data Entry Information**

The AOE spreadsheet is protected to reduce problems associated with format changes and addition and deletion of cells. Input only the data requested in the light-purple cells. If an item does not apply, use the numeric zero (0). **DO NOT** use any text, such as, "n/a", "none", etc. Each subtotal (darker purple colored field) has a calculated formula (that is protected) and will populate automatically. The following instructions will help you complete the AOE form accurately and correctly.

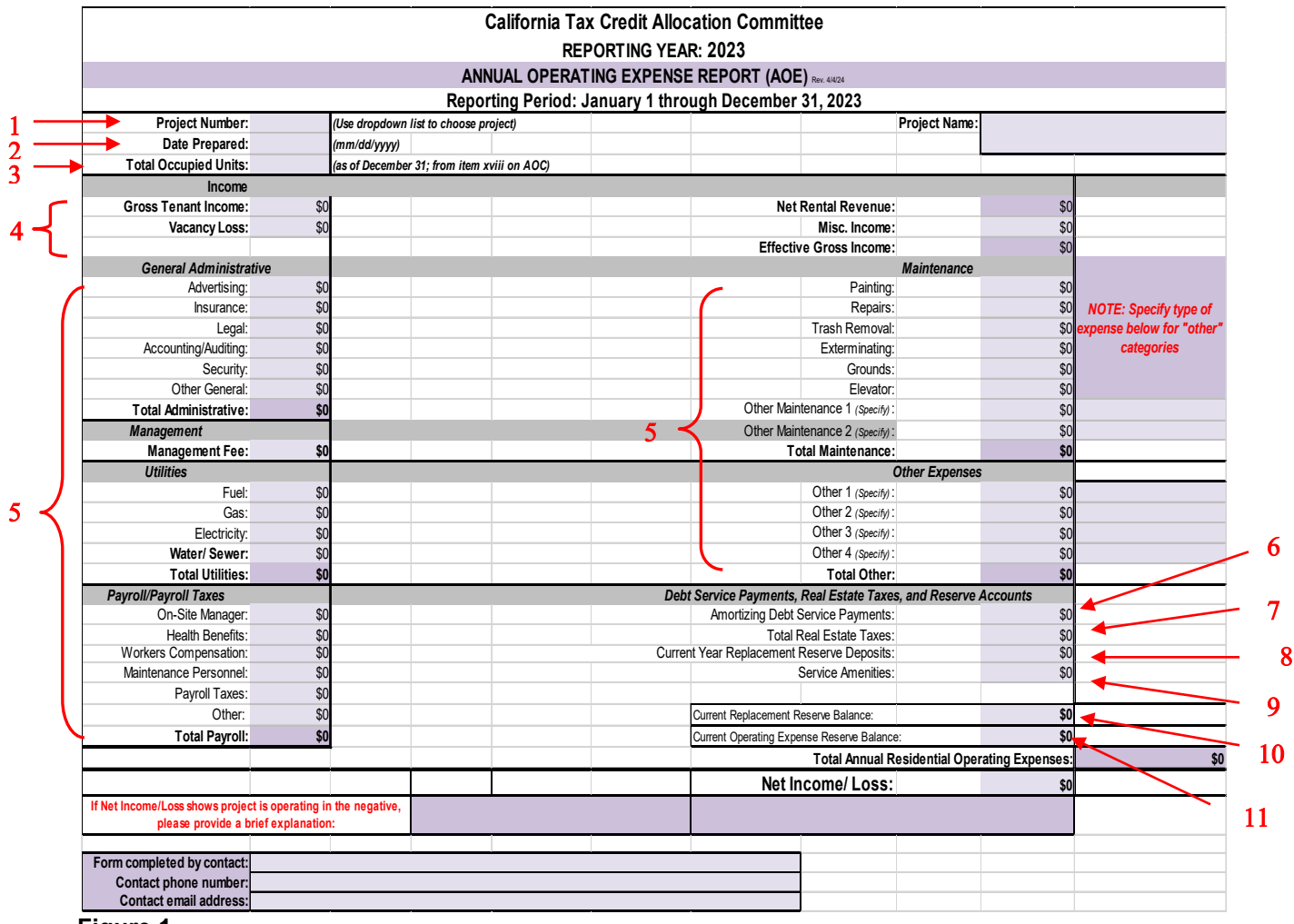

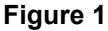

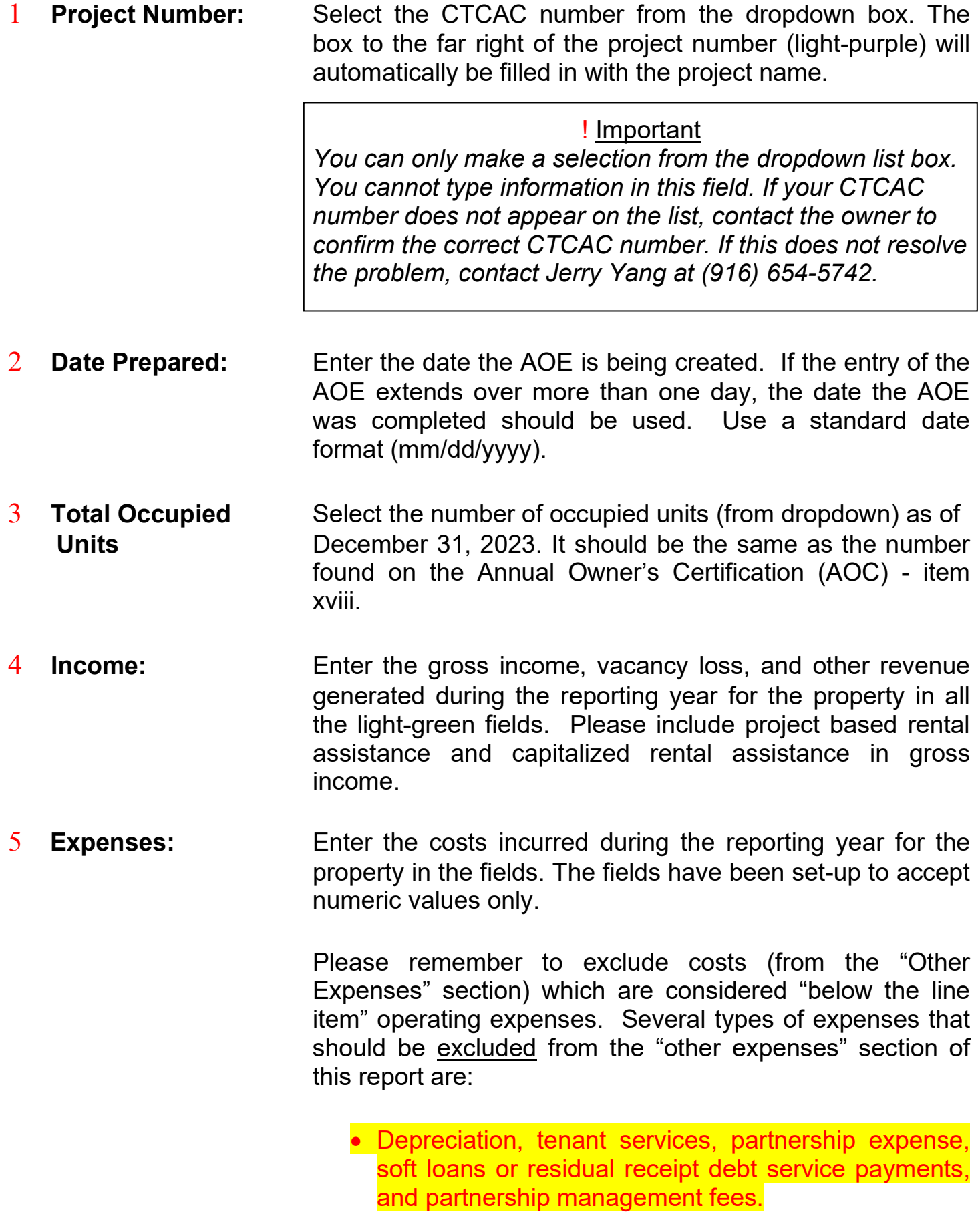

The *"Maintenance"* and *"Other Expenses"* categories have fields for other items that are not listed on the form (see figure 1). These fields should be utilized for miscellaneous costs (excluding costs identified above), etc. Each line should only include one expense item and note the type of expense (rather than "other"). If amounts are entered in these fields are grouped together, then CTCAC will require the owner to provide an attachment which includes a detailed breakdown of maintenance and other costs.

- 6 **Amortizing Debt Service:** Enter the annual debt service payments for the fully amortizing loans excluding the subordinate loans (exclude deferred or residual receipt loans).
- 7 **Real Estate Taxes:** Enter the annual property tax payments made during the reporting year for the subject property. Please exclude the fees paid to the Franchise Tax Board.
- 8 **Current Year Replacement** Enter the annual replacement for reserve deposits made **Reserve Deposits:** during the reporting year for the subject property.
- 9 **Service Amenities:** Enter the annual cost for project service amenities during the reporting year for the subject property.
- 10 **Current Replacement** Enter the balance in the replacement reserve account  **Reserve Balance:** as of December 31, 2023, for the subject property.
- 11 **Current Operating** Enter the balance in the operating expense reserve **Expense Reserve** account balance as of December 31, 2023, for the **Balance:** subject property.

 **Information Box:** The light tan information box can be moved out of the way by simply clicking and dragging. (See Figure 2 below)

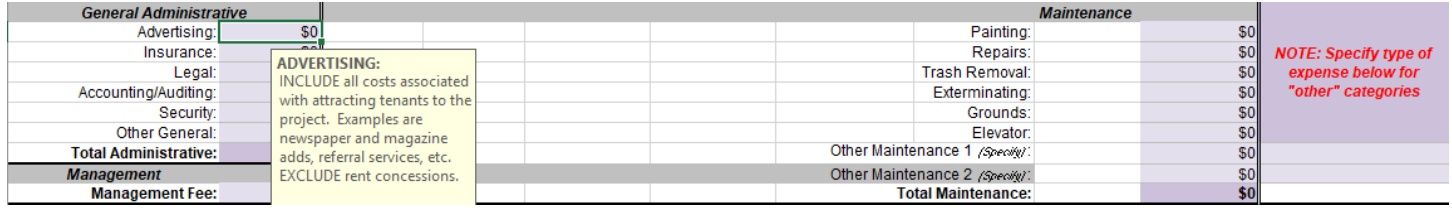

### **FINISHING A PROJECT**

After correctly entering all of the information in the AOE save the file with a meaningful name such as "AOE " followed by the project TCAC number or **property name.**

*Example: AOE\_CA-2005-999.xls or AOE\_RollingHillApt.xls* 

#### **SUBMITTING AN AOE FORM**

There are 2 options for submitting an AOE Form:

- Email the completed AOE Form to: **[TCAC@treasurer.ca.gov](mailto:TCAC@treasurer.ca.gov) or;**
- Only those projects with no computer access can submit a hard copy of the AOE Form to the attention of: Jerry Yang at 901 P Street, Suite 213A, Sacramento, CA 95814.

### **DUE DATE**

• Monday, June 3, 2024